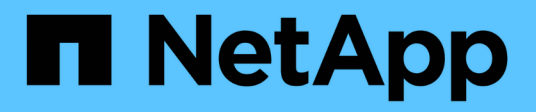

## **RHEL 9**

SAN hosts and cloud clients

NetApp November 15, 2022

This PDF was generated from https://docs.netapp.com/zh-cn/ontap-sanhost/nvme\_rhel\_90.html on November 15, 2022. Always check docs.netapp.com for the latest.

# 目录

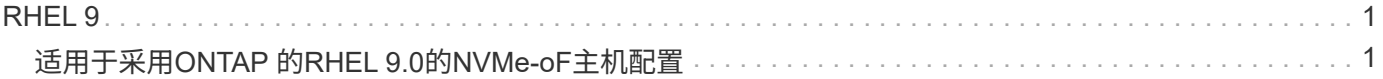

# <span id="page-2-0"></span>**RHEL 9**

## <span id="page-2-1"></span>适用于采用**ONTAP** 的**RHEL 9.0**的**NVMe-oF**主机配置

## 可支持性

RHEL 9.0支持NVMe-oF (包括NVMe/FC和NVMe/TCP)、并且ONTAP 阵列上运行正常的存储故障转移(Storage Failovers、SFO)需要非对称命名空间访问(Asymmetric Namespace Access、ANA)。ANA是NVM-oF环境中 的ALUA等效项、目前已通过内核NVMe多路径实施。本文档详细介绍了如何在RHEL 9.0和ONTAP 上使用ANA 作为目标来启用采用内核NVMe多路径的NVMe-oF。

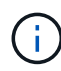

您可以使用此内容中提供的配置设置来配置连接到的云客户端 ["Cloud Volumes ONTAP"](https://docs.netapp.com/us-en/cloud-manager-cloud-volumes-ontap/index.html) 和 ["](https://docs.netapp.com/us-en/cloud-manager-fsx-ontap/index.html)[适用](https://docs.netapp.com/us-en/cloud-manager-fsx-ontap/index.html) [于](https://docs.netapp.com/us-en/cloud-manager-fsx-ontap/index.html) [ONTAP](https://docs.netapp.com/us-en/cloud-manager-fsx-ontap/index.html) [的](https://docs.netapp.com/us-en/cloud-manager-fsx-ontap/index.html) [Amazon FSX"](https://docs.netapp.com/us-en/cloud-manager-fsx-ontap/index.html)。

## 功能

- 从RHEL 9.0开始、NVMe/TCP不再是技术预览功能(与RHEL 8不同)、而是完全受支持的企业功能本身。
- 从RHEL 9.0开始、默认情况下会为NVMe命名空间启用内核NVMe多路径、而无需显式设置(与RHEL 8不同  $)^\circ$

## 限制

- 与 NVMe/FC 不同, NVMe/TCP 没有自动连接功能。这反映为Linux主机的两个主要限制:
	- 路径恢复后不会自动重新连接—NVMe/TCP无法自动重新连接到路径关闭后10分钟内恢复的路径、该路 径超出默认值`Ctrl-los-tm`。
	- 主机启动期间无自动连接—NVMe/TCP也无法在主机启动期间自动连接。您应将故障转移事件的重试期 限至少设置为30分钟、以防止超时。您可以通过增加Ctrl\_los\_TMOs计时器的值来增加重试期限。

## 配置要求

请参见 ["NetApp](https://mysupport.netapp.com/matrix/) [互操作性表](https://mysupport.netapp.com/matrix/)["](https://mysupport.netapp.com/matrix/) 有关支持的配置的确切详细信息。

## 启用内核 **NVMe** 多路径

步骤

- 1. 在服务器上安装RHEL 9.0。安装完成后、验证您是否正在运行指定的RHEL 9.0内核。请参见 ["NetApp](https://mysupport.netapp.com/matrix/) [互操](https://mysupport.netapp.com/matrix/) [作性表](https://mysupport.netapp.com/matrix/)["](https://mysupport.netapp.com/matrix/) 有关最新的受支持版本列表。
- 2. 安装完成后、验证您是否正在运行指定的RHEL 9.0内核。请参见 ["NetApp](https://mysupport.netapp.com/matrix/) [互操作性表](https://mysupport.netapp.com/matrix/)["](https://mysupport.netapp.com/matrix/) 有关最新的受支持版 本列表。

```
# uname -r
5.14.0-70.13.1.el9_0.x86_64
```
3. 安装`NVMe-CLI`软件包。

```
# rpm -qa|grep nvme-cli
nvme-cli-1.16-3.el9.x86_64
```
4. 在主机上,检查 ` /etc/nve/hostnqn` 处的主机 NQN 字符串,并验证它是否与 ONTAP 阵列上相应子系统的 主机 NQN 字符串匹配。例如:

```
# cat /etc/nvme/hostnqn
nqn.2014-08.org.nvmexpress:uuid:9ed5b327-b9fc-4cf5-97b3-1b5d986345d1
```

```
::> vserver nvme subsystem host show -vserver vs_fcnvme_141
Vserver Subsystem Host NQN
  ----------- ---------------
      ----------------------------------------------------------
vs fcnvme 14 nvme 141 1 nqn.2014-08.org.nvmexpress:uuid:9ed5b327-b9fc-
4cf5-97b3-1b5d986345d1
```
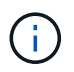

如果主机NQN字符串不匹配、则应使用`vserver modify`命令更新相应ONTAP NVMe子系统上 的主机NQN字符串、以匹配主机上`/etc/nve/hostnqn`中的主机NQN字符串。

5. 重新启动主机。

## 配置 **NVMe/FC**

#### **Broadcom/Emulex**

1. 验证您使用的是受支持的适配器。有关支持的适配器的最新列表、请参见 ["NetApp](https://mysupport.netapp.com/matrix/) [互操作性表](https://mysupport.netapp.com/matrix/)["](https://mysupport.netapp.com/matrix/)。

```
# cat /sys/class/scsi_host/host*/modelname
LPe32002-M2
LPe32002-M2
```

```
# cat /sys/class/scsi_host/host*/modeldesc
Emulex LightPulse LPe32002-M2 2-Port 32Gb Fibre Channel Adapter
Emulex LightPulse LPe32002-M2 2-Port 32Gb Fibre Channel Adapter
```
2. 验证您是否正在使用建议的 Broadcom lpfc 固件和收件箱驱动程序。有关支持的适配器驱动程序和固件版本 的最新列表、请参见 ["NetApp](https://mysupport.netapp.com/matrix/) [互操作性表](https://mysupport.netapp.com/matrix/)["](https://mysupport.netapp.com/matrix/)。

```
# cat /sys/class/scsi_host/host*/fwrev
12.8.351.47, sli-4:2:c
12.8.351.47, sli-4:2:c
```

```
# cat /sys/module/lpfc/version
0:14.0.0.4
```
3. 验证`lpfc\_enable\_FC4\_type`是否设置为`3`。

```
# cat /sys/module/lpfc/parameters/lpfc_enable_fc4_type
3
```
4. 确认启动程序端口已启动且正在运行,并且您能够看到目标 LIF 。

```
# cat /sys/class/fc_host/host*/port_name
0x100000109b1c1204
0x100000109b1c1205
```

```
# cat /sys/class/fc_host/host*/port_state
Online
Online
```
# cat /sys/class/scsi\_host/host\*/nvme\_info

NVME Initiator Enabled XRI Dist lpfc0 Total 6144 IO 5894 ELS 250 NVME LPORT lpfc0 WWPN x100000109b1c1204 WWNN x200000109b1c1204 DID x011d00 ONLINE NVME RPORT WWPN x203800a098dfdd91 WWNN x203700a098dfdd91 DID x010c07 TARGET DISCSRVC ONLINE NVME RPORT WWPN x203900a098dfdd91 WWNN x203700a098dfdd91 DID x011507 TARGET DISCSRVC ONLINE

NVME Statistics LS: Xmt 0000000f78 Cmpl 0000000f78 Abort 00000000 LS XMIT: Err 00000000 CMPL: xb 00000000 Err 00000000 Total FCP Cmpl 000000002fe29bba Issue 000000002fe29bc4 OutIO 000000000000000a abort 00001bc7 noxri 00000000 nondlp 00000000 qdepth 00000000 wqerr 00000000 err 00000000 FCP CMPL: xb 00001e15 Err 0000d906

NVME Initiator Enabled XRI Dist lpfc1 Total 6144 IO 5894 ELS 250 NVME LPORT lpfc1 WWPN x100000109b1c1205 WWNN x200000109b1c1205 DID x011900 ONLINE NVME RPORT WWPN x203d00a098dfdd91 WWNN x203700a098dfdd91 DID x010007 TARGET DISCSRVC ONLINE NVME RPORT WWPN x203a00a098dfdd91 WWNN x203700a098dfdd91 DID x012a07 TARGET DISCSRVC ONLINE

NVME Statistics LS: Xmt 0000000fa8 Cmpl 0000000fa8 Abort 00000000 LS XMIT: Err 00000000 CMPL: xb 00000000 Err 00000000 Total FCP Cmpl 000000002e14f170 Issue 000000002e14f17a OutIO 000000000000000a abort 000016bb noxri 00000000 nondlp 00000000 qdepth 00000000 wqerr 00000000 err 00000000 FCP CMPL: xb 00001f50 Err 0000d9f8

## 5. 启用1 MB I/O大小。

对于`lpfc`驱动程序到问题描述 I/O请求、需要将`lpfc\_SG\_seg\_cnt`参数设置为`256`、最大大小为1 MB。

# cat /etc/modprobe.d/lpfc.conf options lpfc lpfc\_sg\_seg\_cnt=256

- a. 运行 dracut -f 命令,然后重新启动主机。
- b. 主机启动后、验证`lpfc\_sg\_seg\_cnt`是否设置为`256`。

```
# cat /sys/module/lpfc/parameters/lpfc_sg_seg_cnt
256
```
#### **Marvell/QLogic**

RHEL 9.0内核中包含的原生 收件箱qla2xxx驱动程序具有最新的上游修复程序、这对于ONTAP 支持至关重要。 验证您是否正在运行受支持的适配器驱动程序和固件版本:

```
# cat /sys/class/fc_host/host*/symbolic_name
QLE2742 FW:v9.06.02 DVR:v10.02.00.200-k
QLE2742 FW:v9.06.02 DVR:v10.02.00.200-k
```
验证是否已设置 ql2xnvmeenable ,以使 Marvell 适配器能够用作 NVMe/FC 启动程序:

```
# cat /sys/module/qla2xxx/parameters/ql2xnvmeenable
1
```
## 配置 **NVMe/TCP**

与 NVMe/FC 不同, NVMe/TCP 没有自动连接功能。这反映为Linux NVMe/TCP主机上的两个主要限制:

- 路径恢复后不会自动重新连接—NVMe/TCP无法自动重新连接到路径关闭后10分钟内恢复的路径、该路径超 出默认值`Ctrl-los-tm`。
- 主机启动期间无自动连接—NVMe/TCP也无法在主机启动期间自动连接。您应将故障转移事件的重试期限至 少设置为30分钟、以防止超时。您可以通过增加Ctrl\_los\_TMOs计时器的值来增加重试期限。详细信息如下 :

步骤

1. 验证启动程序端口是否能够通过支持的NVMe/TCP LIF提取发现日志页面数据:

```
# nvme discover -t tcp -w 192.168.1.8 -a 192.168.1.51
Discovery Log Number of Records 10, Generation counter 119
=====Discovery Log Entry 0======
trtype: tcp
adrfam: ipv4
subtype: nvme subsystem
treq: not specified
portid: 0
trsvcid: 4420
subnqn: nqn.1992-
08.com.netapp:sn.56e362e9bb4f11ebbaded039ea165abc:subsystem.nvme_118_tcp
_1
traddr: 192.168.2.56
sectype: none
=====Discovery Log Entry 1======
trtype: tcp
adrfam: ipv4
subtype: nvme subsystem
treq: not specified
portid: 1
trsvcid: 4420
subnqn: nqn.1992-
08.com.netapp:sn.56e362e9bb4f11ebbaded039ea165abc:subsystem.nvme_118_tcp
\sqrt{1}traddr: 192.168.1.51
sectype: none
=====Discovery Log Entry 2======
trtype: tcp
adrfam: ipv4
subtype: nvme subsystem
treq: not specified
portid: 0
trsvcid: 4420
subnqn: nqn.1992-
08.com.netapp:sn.56e362e9bb4f11ebbaded039ea165abc:subsystem.nvme_118_tcp
_2
traddr: 192.168.2.56
sectype: none
...
```
2. 同样、验证另一个NVMe/TCP启动程序-目标LIF组合是否能够成功提取发现日志页面数据。例如:

```
# nvme discover -t tcp -w 192.168.1.8 -a 192.168.1.51
# nvme discover -t tcp -w 192.168.1.8 -a 192.168.1.52
# nvme discover -t tcp -w 192.168.2.9 -a 192.168.2.56
# nvme discover -t tcp -w 192.168.2.9 -a 192.168.2.57
```
3. 运行 nvme connect-all 命令。确保设置较长的 ctrl loss tmo 计时器重试期限(例如、30分钟、可设 置为到 -l 1800)、以便在发生路径丢失时重试较长时间。例如:

```
# nvme connect-all -t tcp -w 192.168.1.8 -a 192.168.1.51 -l 1800
# nvme connect-all -t tcp -w 192.168.1.8 -a 192.168.1.52 -l 1800
# nvme connect-all -t tcp -w 192.168.2.9 -a 192.168.2.56 -l 1800
# nvme connect-all -t tcp -w 192.168.2.9 -a 192.168.2.57 -l 1800
```
### **验证NVMf**

1. 通过检查以下各项验证是否确实已启用内核 NVMe 多路径:

```
# cat /sys/module/nvme_core/parameters/multipath
Y
```
2. 验证相应ONTAP 命名空间的适当NVMf设置(例如、将型号设置为`NetApp ONTAP Controller`、并将负载平 衡`IOPS`设置为`round-robin`)是否正确反映在主机上:

```
# cat /sys/class/nvme-subsystem/nvme-subsys*/model
NetApp ONTAP Controller
NetApp ONTAP Controller
```

```
# cat /sys/class/nvme-subsystem/nvme-subsys*/iopolicy
round-robin
round-robin
```
3. 验证 ONTAP 命名空间是否正确反映在主机上。例如(a)、

```
# nvme list
Node SN SN Model Model Namespace
Usage
------ ---------------------------------------
  ------------------------
/dev/nvme0n1 814vWBNRwf9HAAAAAAAB NetApp ONTAP Controller 1
85.90 GB / 85.90 GB
Format FW Rev
---------------------
4 KiB + 0 B FFFFFFFF
```
示例(b):

```
# nvme list
Node SN SN Model Model Namespace
Usage
----------------------------------------------------
------------------------------------
/dev/nvme0n1 81CZ5BQuUNfGAAAAAAAB NetApp ONTAP Controller 1
85.90 GB / 85.90 GB
Format FW Rev
-----------------------
4 KiB + 0 B FFFFFFFF
```
4. 验证每个路径的控制器状态是否为活动状态且是否具有正确的ANA状态。例如(a)、

```
# nvme list-subsys /dev/nvme0n1
nvme-subsys0 - NQN=nqn.1992-
08.com.netapp:sn.5f5f2c4aa73b11e9967e00a098df41bd:subsystem.nvme_141_1
\setminus+- nvme0 fc traddr=nn-0x203700a098dfdd91:pn-0x203800a098dfdd91
host_traddr=nn-0x200000109b1c1204:pn-0x100000109b1c1204 live
inaccessible
+- nvme1 fc traddr=nn-0x203700a098dfdd91:pn-0x203900a098dfdd91
host_traddr=nn-0x200000109b1c1204:pn-0x100000109b1c1204 live
inaccessible
+- nvme2 fc traddr=nn-0x203700a098dfdd91:pn-0x203a00a098dfdd91
host_traddr=nn-0x200000109b1c1205:pn-0x100000109b1c1205 live optimized
+- nvme3 fc traddr=nn-0x203700a098dfdd91:pn-0x203d00a098dfdd91
host_traddr=nn-0x200000109b1c1205:pn-0x100000109b1c1205 live optimized
```

```
示例(b):
```

```
# nvme list-subsys /dev/nvme0n1
nvme-subsys0 - NQN=nqn.1992-
08.com.netapp:sn.56e362e9bb4f11ebbaded039ea165abc:subsystem.nvme_118_tcp
\sqrt{1}\setminus+- nvme0 tcp traddr=192.168.1.51 trsvcid=4420 host_traddr=192.168.1.8
live optimized
+- nvme10 tcp traddr=192.168.2.56 trsvcid=4420 host_traddr=192.168.2.9
live optimized
+- nvme15 tcp traddr=192.168.2.57 trsvcid=4420 host_traddr=192.168.2.9
live non-optimized
+- nvme5 tcp traddr=192.168.1.52 trsvcid=4420 host_traddr=192.168.1.8
live non-optimized
```
5. 验证 NetApp 插件是否为每个 ONTAP 命名空间设备显示了正确的值。例如(a)、

```
# nvme netapp ontapdevices -o column
Device Vserver Namespace Path
NSID
----------------------- ------------------------------
-------------------------
/dev/nvme0n1 vs_fcnvme_141 /vol/fcnvme_141_vol_1_1_0/fcnvme_141_ns 1
UUID Size
--------------------------------------------
72b887b1-5fb6-47b8-be0b-33326e2542e2 85.90GB
# nvme netapp ontapdevices -o json
{
"ONTAPdevices" : [
      {
          "Device" : "/dev/nvme0n1",
        "Vserver" : "vs fcnvme 141",
        "Namespace Path" : "/vol/fcnvme 141 vol 1 1 0/fcnvme 141 ns",
          "NSID" : 1,
          "UUID" : "72b887b1-5fb6-47b8-be0b-33326e2542e2",
          "Size" : "85.90GB",
        "LBA Data Size" : 4096,
          "Namespace_Size" : 20971520
      }
    ]
}
```
示例(b):

```
# nvme netapp ontapdevices -o column
Device Vserver Vserver Namespace Path
--------------------- -------------------------
------------------------------------
/dev/nvme0n1 vs_tcp_118
/vol/tcpnvme_118_1_0_0/tcpnvme_118_ns
NSID UUID Size
-------------------------------------------------
1 4a3e89de-b239-45d8-be0c-b81f6418283c 85.90GB
```

```
# nvme netapp ontapdevices -o json
{
"ONTAPdevices" : [
     {
       "Device" : "/dev/nvme0n1",
        "Vserver" : "vs_tcp_118",
      "Namespace Path" : "/vol/tcpnvme 118 1 0 0/tcpnvme 118 ns",
        "NSID" : 1,
        "UUID" : "4a3e89de-b239-45d8-be0c-b81f6418283c",
        "Size" : "85.90GB",
      "LBA Data Size" : 4096,
        "Namespace_Size" : 20971520
      },
   ]
}
```
## 故障排除

在对任何NVMe/FC故障开始任何故障排除之前、请始终确保运行的配置符合IMT 规格。然后、继续执行以下步 骤以调试任何主机端问题。

#### **lpfc**详细日志记录

下面列出了可用于NVMe/FC的lpfc驱动程序日志记录位掩码、如`drivers /scsi/lpfc/lpfc\_logmsg.h`中所示:

```
#define LOG NVME 0x00100000 /* NVME general events. */
#define LOG NVME DISC 0x00200000 /* NVME Discovery/Connect events. */
#define LOG NVME ABTS 0x00400000 /* NVME ABTS events. */
#define LOG NVME IOERR 0x00800000 /* NVME IO Error events. */
```
您可以将`lpfc\_log\_verbose`驱动程序设置(附加到位于`/etc/modprobe.d/lpfc.conf`的lpfc行中)设置为上述任意 值、以便从`lpfc`驱动程序的角度记录NVMe/FC事件。然后运行`dracut -f`命令重新创建`initiramfs`、然后重新启 动主机。重新启动后、请使用上述`log\_nve\_disc` bitmask作为示例检查以下内容、以验证是否已应用详细日志 记录:

```
# cat /etc/modprobe.d/lpfc.conf
options lpfc_enable_fc4_type=3 lpfc_log_verbose=0xf00083
```

```
# cat /sys/module/lpfc/parameters/lpfc_log_verbose
15728771
```
#### **qla2xxx**详细日志记录

NVMe/FC没有类似的特定qla2xxx日志记录、如`lpfc`中所提供的日志记录。您可以在此处设置常规qla2xxx日志 记录级别、例如、q12xextended error logging=0x1e400000。为此、可以将此值附加到相应 的`modprobe qla2xxx conf`文件中。然后运行`dracut -f`重新创建`initramfs`、然后重新启动主机。重新启动后、 验证详细日志记录是否已应用如下所示:

```
# cat /etc/modprobe.d/qla2xxx.conf
options qla2xxx ql2xnvmeenable=1 ql2xextended_error_logging=0x1e400000
```

```
# cat /sys/module/qla2xxx/parameters/ql2xextended_error_logging
507510784
```
#### 常见**NVMe-CLI**错误和解决方法

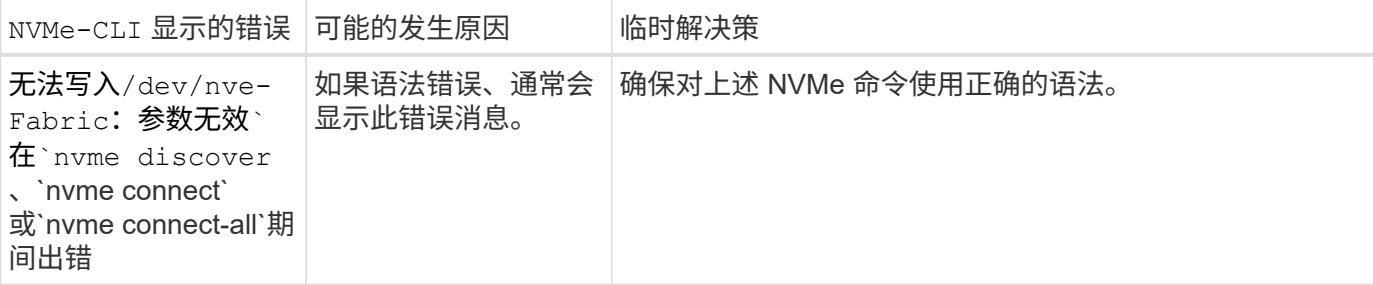

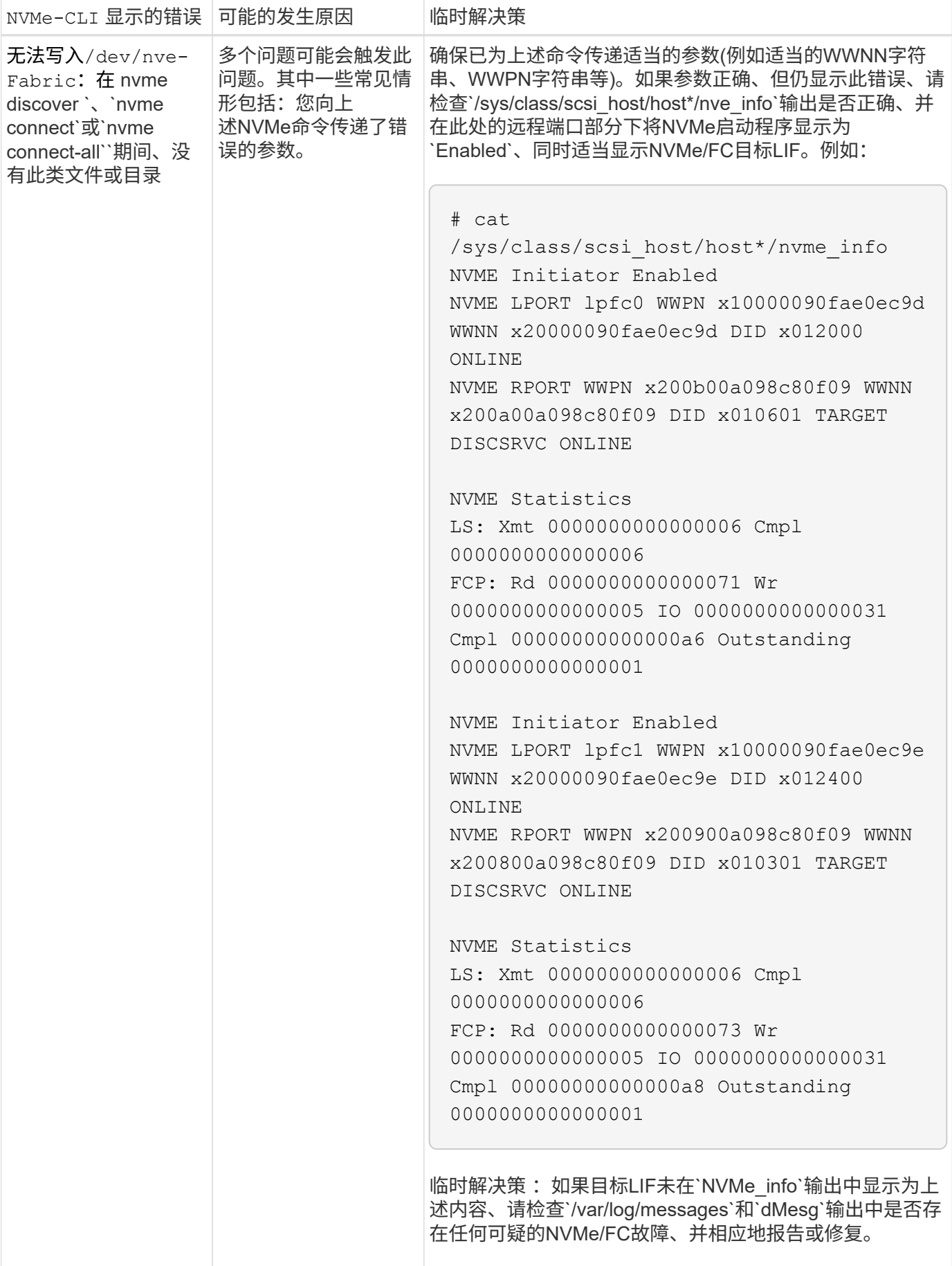

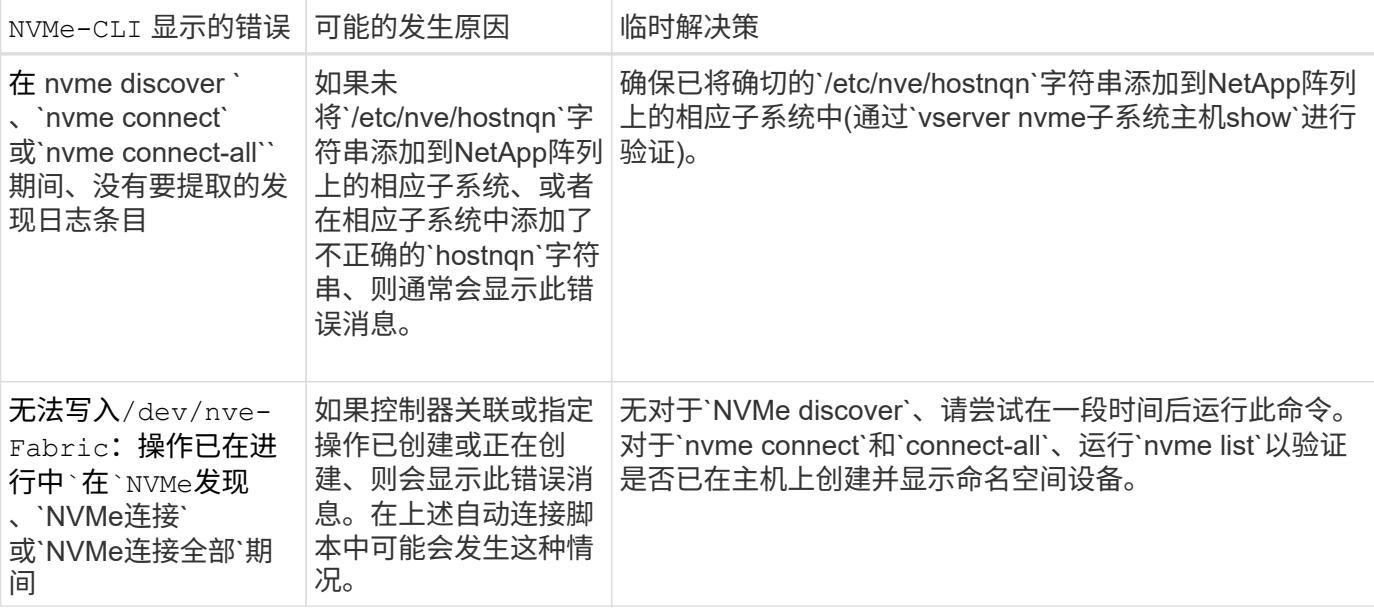

何时联系技术支持

如果您仍面临问题、请收集以下文件和命令输出并将其发送以供进一步鉴别:

```
cat /sys/class/scsi_host/host*/nvme_info
/var/log/messages
dmesg
nvme discover output as in:
nvme discover --transport=fc --traddr=nn-0x200a00a098c80f09:pn
-0x200b00a098c80f09 --host-traddr=nn-0x20000090fae0ec9d:pn
-0x10000090fae0ec9d
nvme list
nvme list-subsys /dev/nvmeXnY
```
#### 版权信息

版权所有 © 2022 NetApp, Inc.。保留所有权利。中国印刷。未经版权所有者事先书面许可,本文档中受版权保 护的任何部分不得以任何形式或通过任何手段(图片、电子或机械方式,包括影印、录音、录像或存储在电子检 索系统中)进行复制。

从受版权保护的 NetApp 资料派生的软件受以下许可和免责声明的约束:

本软件由 NetApp 按"原样"提供,不含任何明示或暗示担保,包括但不限于适销性以及针对特定用途的适用性的 隐含担保,特此声明不承担任何责任。在任何情况下,对于因使用本软件而以任何方式造成的任何直接性、间接 性、偶然性、特殊性、惩罚性或后果性损失(包括但不限于购买替代商品或服务;使用、数据或利润方面的损失 ;或者业务中断),无论原因如何以及基于何种责任理论,无论出于合同、严格责任或侵权行为(包括疏忽或其 他行为),NetApp 均不承担责任,即使已被告知存在上述损失的可能性。

NetApp 保留在不另行通知的情况下随时对本文档所述的任何产品进行更改的权利。除非 NetApp 以书面形式明 确同意,否则 NetApp 不承担因使用本文档所述产品而产生的任何责任或义务。使用或购买本产品不表示获得 NetApp 的任何专利权、商标权或任何其他知识产权许可。

本手册中描述的产品可能受一项或多项美国专利、外国专利或正在申请的专利的保护。

有限权利说明:政府使用、复制或公开本文档受 DFARS 252.227-7013 (2014 年 2 月)和 FAR 52.227-19 (2007 年 12 月)中"技术数据权利 — 非商用"条款第 (b)(3) 条规定的限制条件的约束。

本文档中所含数据与商业产品和/或商业服务(定义见 FAR 2.101)相关,属于 NetApp, Inc. 的专有信息。根据 本协议提供的所有 NetApp 技术数据和计算机软件具有商业性质,并完全由私人出资开发。 美国政府对这些数 据的使用权具有非排他性、全球性、受限且不可撤销的许可,该许可既不可转让,也不可再许可,但仅限在与交 付数据所依据的美国政府合同有关且受合同支持的情况下使用。除本文档规定的情形外,未经 NetApp, Inc. 事先 书面批准,不得使用、披露、复制、修改、操作或显示这些数据。美国政府对国防部的授权仅限于 DFARS 的第 252.227-7015(b)(2014 年 2 月)条款中明确的权利。

商标信息

NetApp、NetApp 标识和 <http://www.netapp.com/TM> 上所列的商标是 NetApp, Inc. 的商标。其他公司和产品名 称可能是其各自所有者的商标。